## **Instrukcja ustanawiania "kodu PIN" do transakcji internetowych zabezpieczonych 3D Secure**

*Poniżej etapy ustanawiania "kodu PIN" do transakcji internetowych w portalu "Kartosfera" [\(www.kartosfera.pl\)](http://www.kartosfera.pl/):*

1. Logujemy się na portal Kartosfera.pl

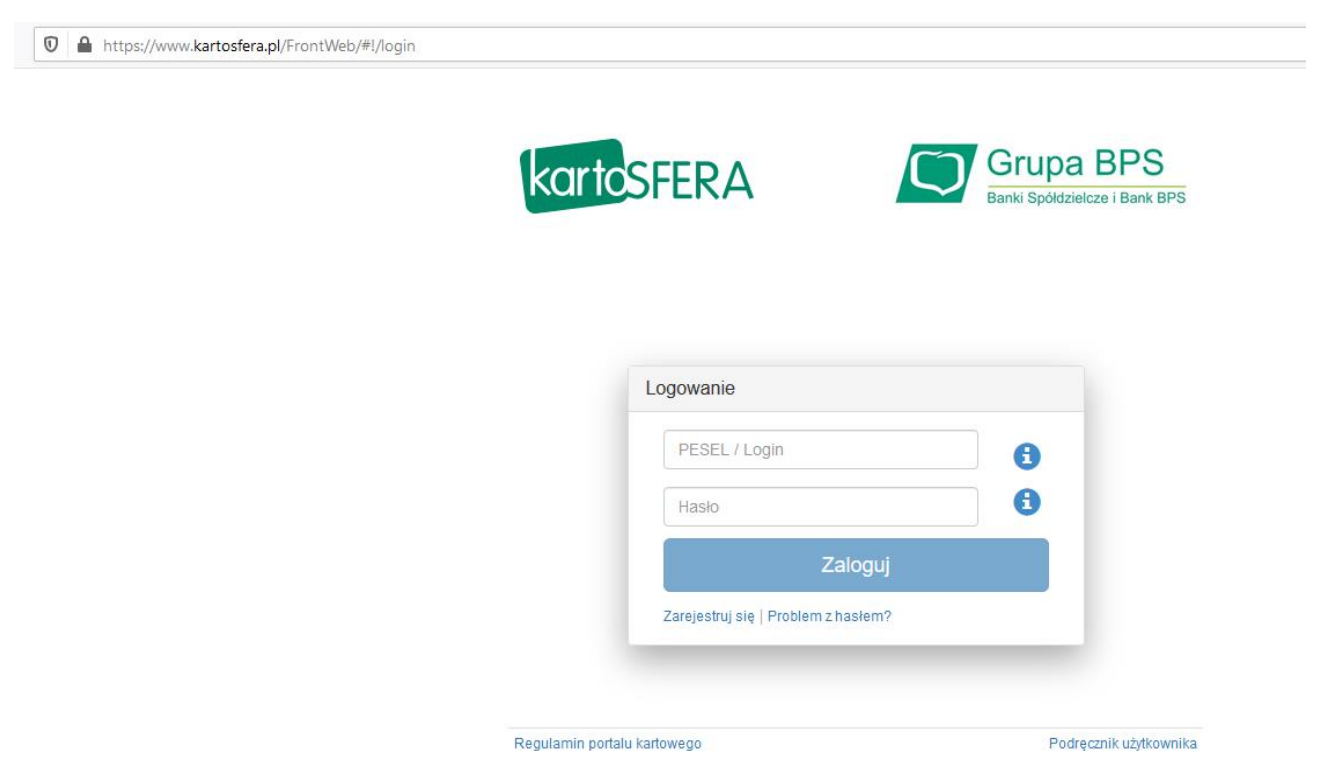

2. Przechodzimy na zakładkę 3D Secure

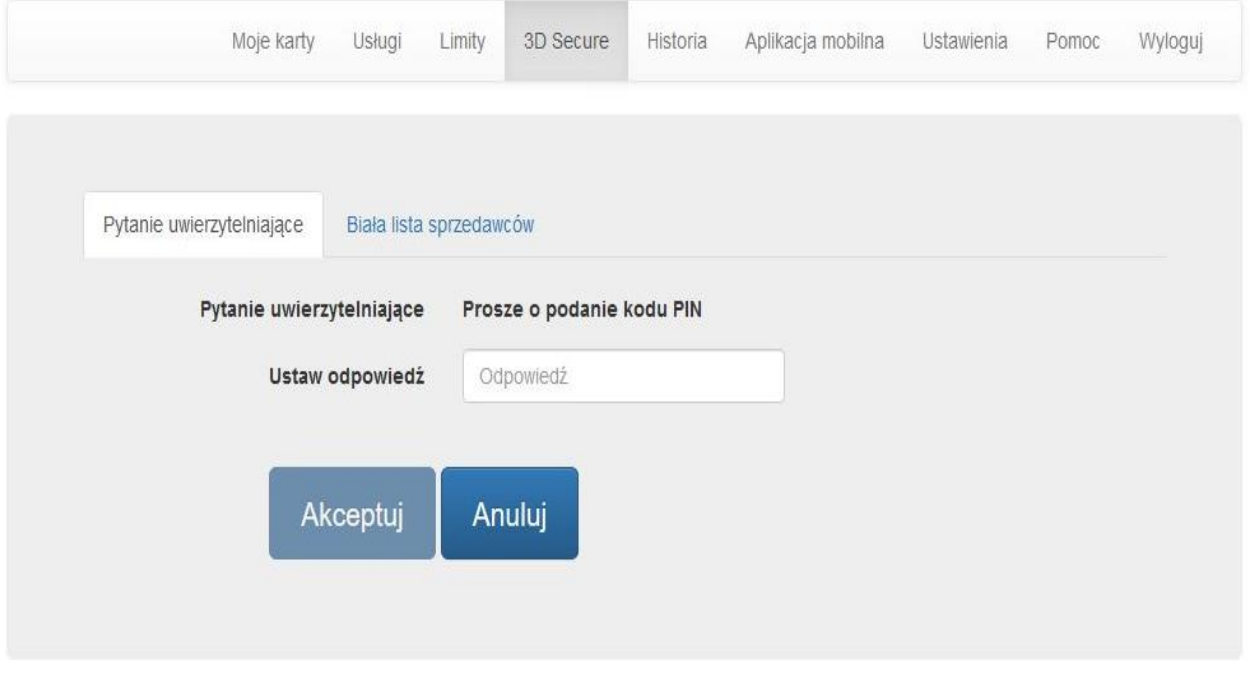

Copyright 2015 - 2020 ITCARD

## 3. Wprowadzamy 4-cyfrowy kod PIN

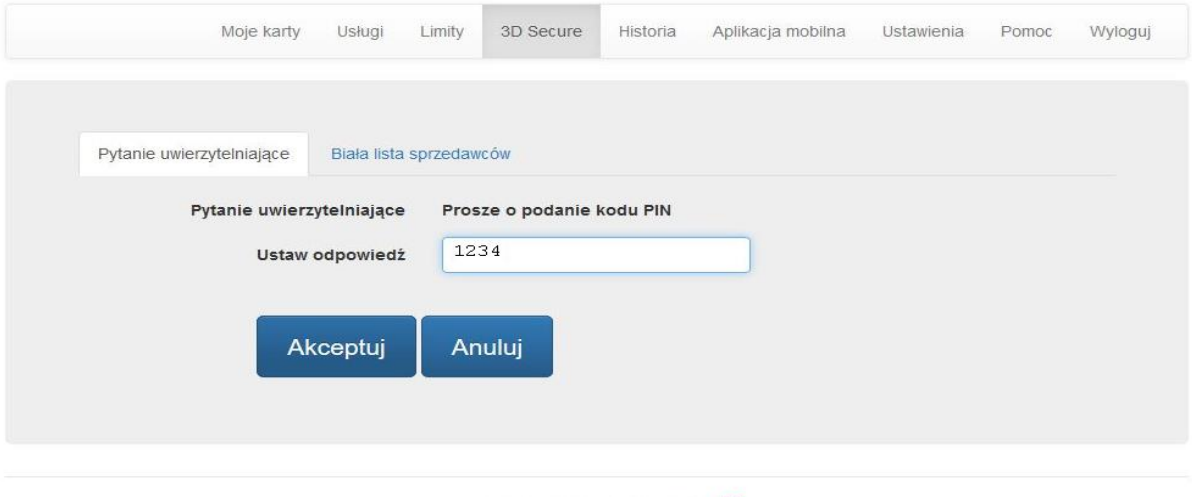

- Copyright 2015 2020 **ITCARD**
- 4. Klikamy na przycisk "Akceptuj"
- 5. Wprowadzamy kod otrzymany SMS celem potwierdzenia (kod zostanie przysłany na numer telefonu, który został podany przy rejestracji w Kartosfera.pl)

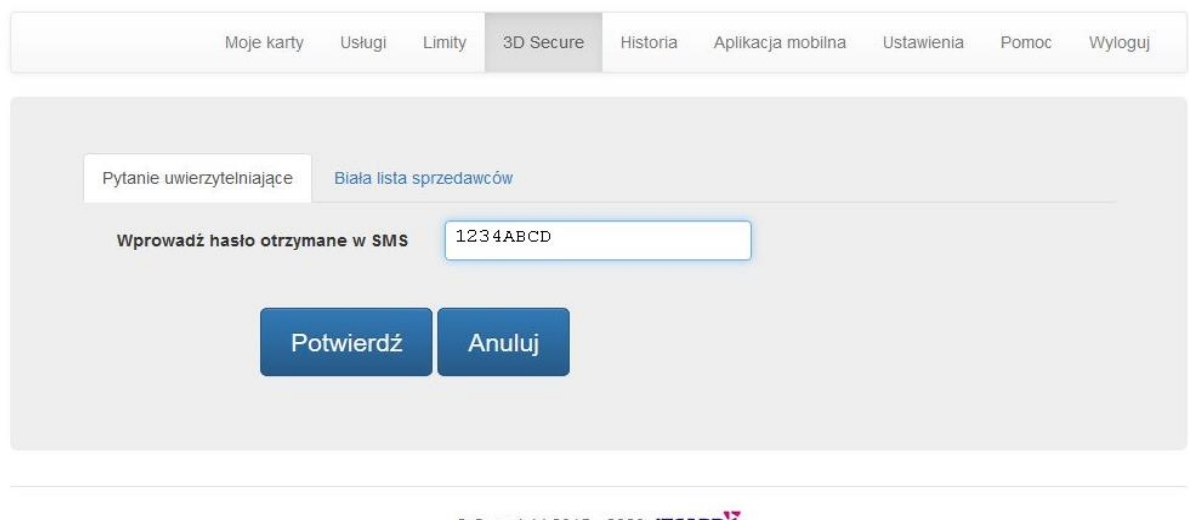

- Copyright 2015 2020 **ITCARD**
- 6. Klikamy na przycisk "Potwierdź"

Prawidłowo wykonana czynność wprowadzania i potwierdzenie PIN-u skutkuje pojawieniem się komunikatu:

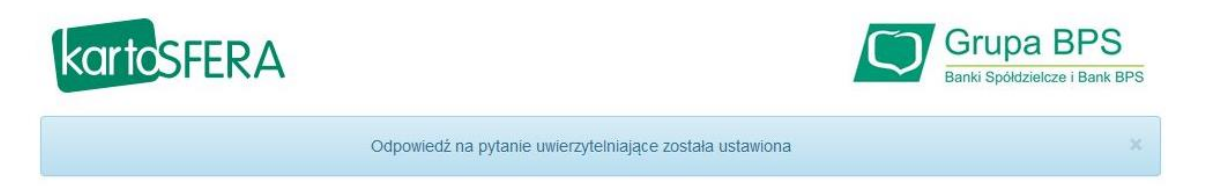

## **Po zmianach przy internetowej transakcji trzeba będzie podać:**

- dane karty (nr karty, datę ważności, kod CVC2/CVV2),
- 4-cyfrowy poufny kod PIN,
- kod autoryzacyjny wysłany na telefon w wiadomości SMS po weryfikacji numeru PIN.

**Po otrzymaniu kodu PIN zapamiętaj go i nie ujawniaj innym osobom. Kod PIN jest poufnym kodem identyfikacyjnym, przypisanym do Twojej karty.**